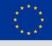

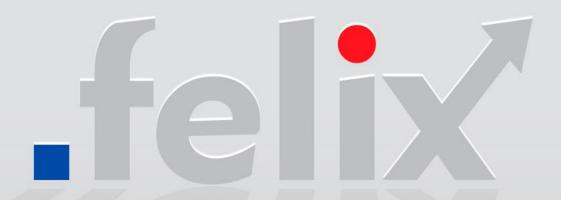

A user guide to FELIX SDN experimental facilities

### Index

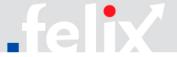

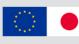

- First time access
  - Getting an account
  - User agents
  - Configuration details
- Creating your first experiment
  - Determining domains
  - Fetching the resources
  - Defining the experiment
  - Sending requests to domains
  - Considerations on the experiments
    - Validating and granting resources
    - Automatic deletion of resources
- Accessing and using the resources
  - Log-in to VMs, adding future keys, manage lifecycle
  - Configuring VMs for sending traffic

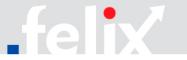

## First time access > Getting an account

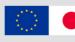

- Accounts can be requested through the form
  - http://goo.gl/forms/jikTkmwdGu

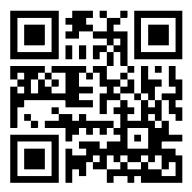

- Experimenter to provide full name, e-mail, affiliation (organisation) and desired user name
- After data is submitted, the experimenter will be provided with a pair of certificate and key for use with User Access tools (jFed, OMNI, Expedient)
  - OMNI: initial configuration and set-up to be performed prior to access
  - jFed: minimal configuration before access
     (NB: enable proxy access)

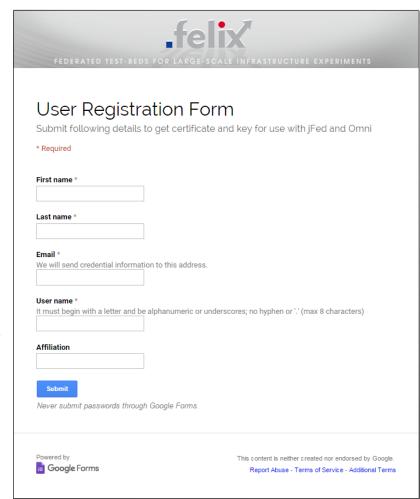

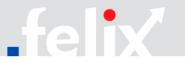

## First time access > User Agents (I/II)

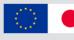

### jFed

- Graphical tool to draw topologies and deploy them through the AM API and clearinghouse APIs
- RSpec editor
  - Available at: <a href="http://jfed.iminds.be/">http://jfed.iminds.be/</a>

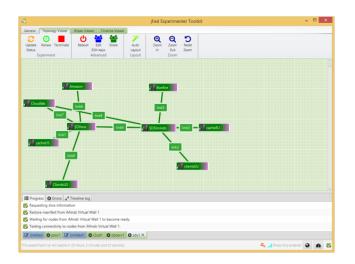

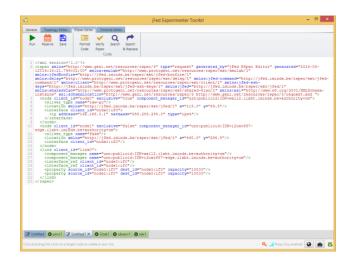

#### OMNI client

- CLI part of the GENI Control Framework. Allows managing resources at GENI aggregate managers by running commands using RSpecs as parameters
  - Installation, configuration and technical details: <a href="https://github.com/dana-i2cat/felix/wiki/OMNI\_client">https://github.com/dana-i2cat/felix/wiki/OMNI\_client</a>

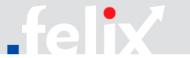

## First time access > User Agents (II/II)

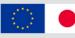

### Expedient

- GUI access for administrators and experimenters
  - Allows management, control and monitoring of several resources
- Provides a view of the experiment
  - Show experimenter's slice mapped against the physical federation topology
  - Depicts time-based graphs with metrics on usage of the resources

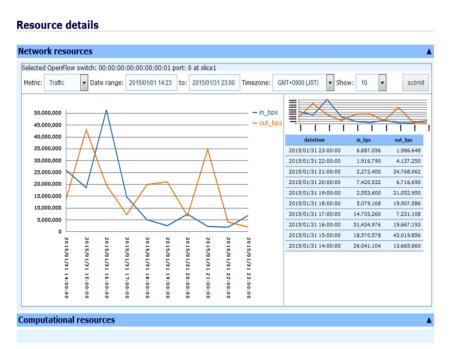

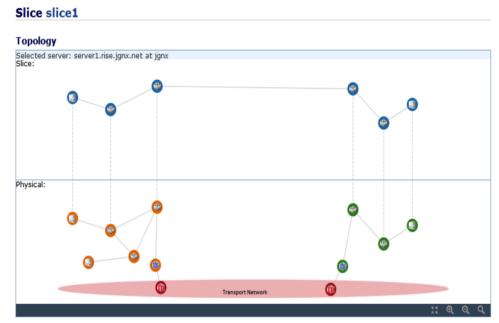

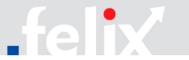

## First time access > Configuration details

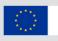

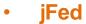

- Check connectivity ("Connectivity Tester")
- Define path to user's certificate (.pem file) and password, then log in

 Enable SSH proxy (under "Preferences") to access private networks

• Run "Proxy Test"

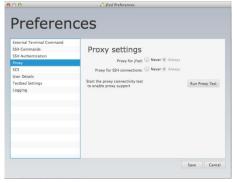

#### OMNI client

- Copy sample omni\_config, gcf\_config files\*
- Place them under /home/<%user\_name%>/.gcf
- Fill them with valid data
  - Connection to CH, URN, path to cert/key pair, etc.

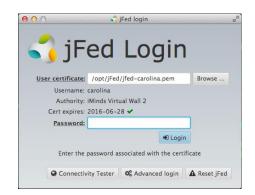

```
[omni]
default cf = my cbas
users = <%user_name%>
[my gcf]
type=gcf
ch=https://localhost:8000
cert=~/.gcf/<%user_name%>-cert.pem
key=~/.gcf/<%user_name%>-key.pem
[my cbas]
type=chapi
speakv2=true
default project=default
authority=cbas.i2cat.net
ch=https://localhost:8008/reg/2
cert=~/.gcf/<%user name%>-cert.pem
key=~/.gcf/<%user_name%>-key.pem
[<%user name%>]
urn=urn:publicid:IDN+cbas.i2cat.net+user+<%user n
keys=/home/<%user_name%>/.ssh/id_rsa.pub
```

\* Available at https://github.com/dana-i2cat/felix/tree/gh-pages/conf/gcf\_ch

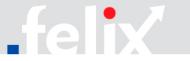

### **Creating your first experiment > Determining domains**

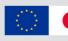

### Creating an experiment:

- Generate an RSpec file with computing and networking resources
- Send request through appropriate User Agent (jFed or OMNI)
- 1. Determining domains and ROs/RMs
  - Checking the availability\* of resources

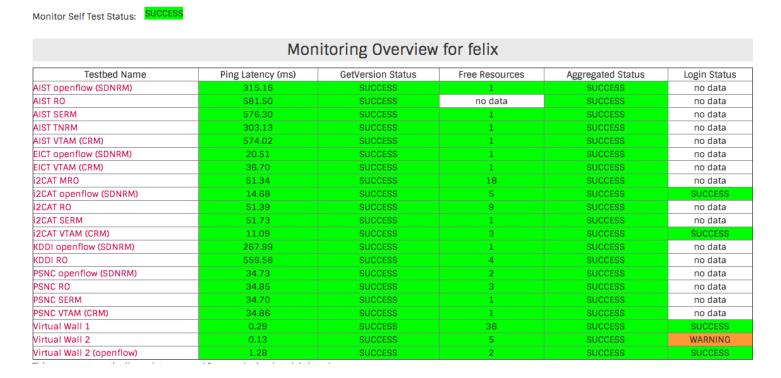

<sup>\*</sup> Availability of FELIX ROs and RMs per domain: <a href="http://flsmonitor.fed4fire.eu/fls.html?testbedcategory=felix&hideinternalstatus">http://flsmonitor.fed4fire.eu/fls.html?testbedcategory=felix&hideinternalstatus</a>

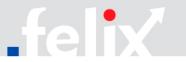

## **Creating your first experiment > Determining domains**

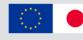

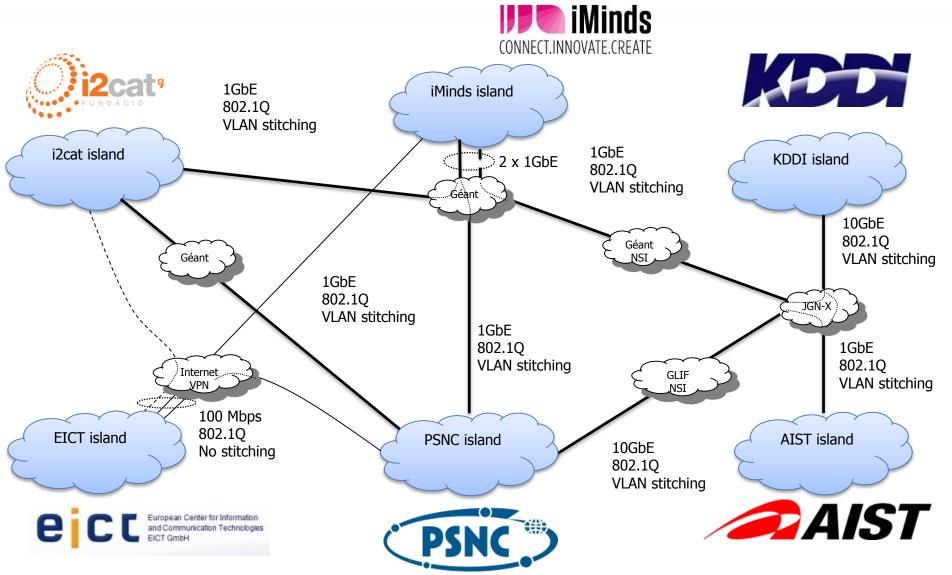

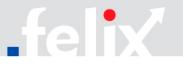

# **Creating your first experiment > Determining domains**

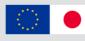

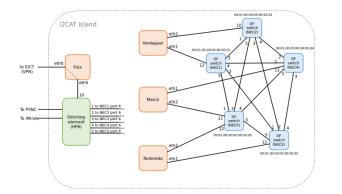

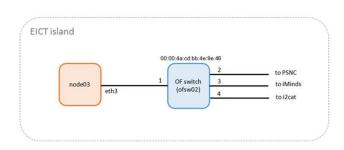

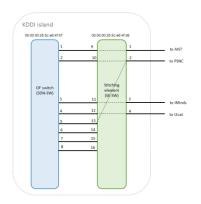

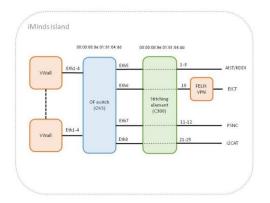

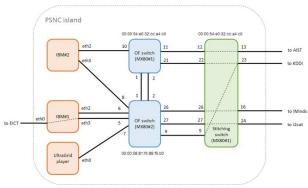

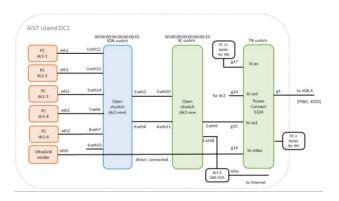

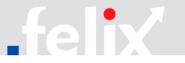

## **Creating your first experiment > Fetching the resources**

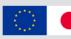

### 2. Fetching the resources

- Identify resources available per RM with ListResources call
- Varies from User Agent:
  - OMNI: Explicit call
  - jFed: Implicit call (upon "Run Experiment")

```
demo@dc1-ro:/home/carolina/test$ python /home/demo/gcf-2.8/src/omni.py -V3 -a https://aist_sdnrm_dc1:8443/xmlrpc/geni/3/listresources
19:49:17 INFO
              : Loading agg_nick_cache file '/home/demo/.gcf/agg_nick_cache'
19:49:17 INFO
             : Loading config file '/home/demo/.gcf/omni_config'
19:49:17 INFO : Using control framework my gcf
19:49:17 INFO : Omni 2.9 was released 5/27/2015. See http://trac.gpolab.bbn.com/gcf
19:49:18 INFO : Listed advertised resources at 1 out of 1 possible aggregates.
19:49:18 INFO : <?xml version="1.0" ?>
19:49:18 INFO : <!-- Resources at AM:
       URN: unspecified AM URN
       URL: https://aist_sdnrm_dc1:8443/xmlrpc/geni/3/
<rspec type="advertisement" xmlns="http://www.geni.net/resources/rspec/3" xmlns:openflow="http://www.geni.net/resources/rspec/ext/openflow/3" xmlns</pre>
:xs="http://www.w3.org/2001/XMLSchema-instance" xs:schemaLocation="http://www.geni.net/resources/rspec/3 http://www.geni.net/resources/rspec/3/ad.x
sd http://www.geni.net/resources/rspec/ext/openflow/3 http://www.geni.net/resources/rspec/ext/openflow/3/of-ad.xsd">
 +openflow:ocf:aist:ofam+authority+cm" dpid="00:00:00:00:00:00:00:00:01">
   <openflow:port name="eth14" num="3"/>
   <openflow:port name="eth12" num="1"/>
   <openflow:port name="eth7" num="8"/>
   <openflow:port name="eth15" num="4"/>
   <openflow:port name="eth6" num="7"/>
   <openflow:port name="eth3" num="5"/>
   <openflow:port name="eth4" num="6"/>
   <openflow:port name="eth13" num="2"/>
   <openflow:port name="br0" num="65534"/>
 </openflow:datapath>
</rspec>
19:49:18 INFO
               : Completed listresources:
 Options as run:
              aggregate: ['https://aist_sdnrm_dc1:8443/xmlrpc/geni/3/
              api version: 3
              framework: my_gcf
 Args: listresources
 Result Summary: Queried resources from 1 of 1 aggregate(s)
demo@dc1-ro:/home/carolina/test$
```

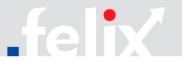

## Creating your first experiment > Defining the experiment

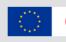

- 3. Define the experiment (that is, the RSpec contents)
  - Nodes: computing resources (VMs), datapath IDs (switches), TN node. These belong to different islands within the FELIX testbed
  - OpenFlow links: links between OF switches inside the islands. Experimenter can define a specific topology for his experiment over the physical topology of the island
  - SDN Controller: software app developed by the experimenter to manage the traffic in the slice; usually deployed in a previously requested node
    - OF switch first receives a packet → contact controller for rule to apply
  - SE links: set up link between OF and TN domain
    - Experimental: mapping feature to infer from some simple users' requests
  - TN links: set up NSI circuit between specific islands

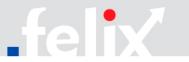

## Defining the experiment > CRM RSpec fields

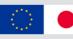

```
<?xml version="1.0" encoding="UTF-8"?>
         xmlns="http://www.geni.net/resources/rspec/3"
<rspec
          (\ldots)
                                 Name of the
                                                      URN of the
                                VM to be used
                                                   virtualization server
         type="request">
                                                     and its authority
  <node client id="VerdaguerFELIXTestNo812783"</pre>
          component id="urn:publicid:IDN+ocf:i2cat:vtam+node+Verdaguer"
          component manager id="urn:publicid:IDN+ocf:i2cat:vtam+authority+cm"
                                      Name of the
          exclusive="true">
                                      VM to be used
                                                                                Accepted
       <sliver type name="emulab-xen">
                                                                           values/configurations for
                                                                           which VMs are provided
         <emulab:xen cores="3" ram="1024" disk="10"/>
         <disk image name="urn:publicid:IDN+wall2.ilabt.iminds.be+image+emulab-</pre>
ops//DEB60 64-VLAN"/>
                                      URN that defines a specific
                                     configuration/flavour/template
      </sliver type>
                                            for the VM
  </node>
</rspec>
```

Full RSpec details in <a href="https://github.com/dana-i2cat/felix/wiki/OMNI client">https://github.com/dana-i2cat/felix/wiki/OMNI client</a>

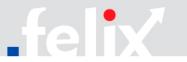

## Defining the experiment > SDNRM RSpec fields

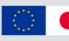

```
xmlns="http://www.geni.net/resources/rspec/3"
<rspec
          (...) type="request">
     <openflow:sliver email="a@b.com" description="OF request example">
          <openflow:controller url="tcp:10.216.12.134:6633" type="primary"/>
          <openflow:group name="fs1">
                                               URNs of the desired datapath/switch, the datapath
                                                     itself and the datapath authority
              <openflow:datapath</pre>
 RL and port
                    component id="urn:publicid:IDN+openflow:ocf:i2cat:
corresponding to
                             ofam+datapath+00:10:00:00:00:00:00:01"
the controller VM
                    component manager id="urn:publicid:IDN+openflow:ocf:i2cat:
                             ofam+authority+cm"
                    dpid="00:10:00:00:00:00:00:01">
                                                                     Name and number of each port
                  <openflow:port name="GBE0/3" num="3"/>
                                                                      selected for the flowspace
                  <openflow:port name="GBE0/12" num="12"/>
              </openflow:datapath>
         </openflow:group>
         <openflow:match>
              <openflow:use-group name="fs1" />
                                                                      Matching
              <openflow:packet>
                                                                      conditions
                 <openflow:nw dst value="10.1.1.0/24" />
                 <openflow:dl vlan value="890,900" />
              </openflow:packet>
        </openflow:match>
     </openflow:sliver>
</rspec>
```

Full RSpec details in <a href="https://github.com/dana-i2cat/felix/wiki/OMNI client">https://github.com/dana-i2cat/felix/wiki/OMNI client</a>

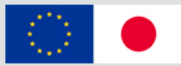

### **Creating your first experiment > Sending requests to domains**

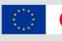

- 4. Sending requests against the ROs or RMs in the different domains
  - Send RSpec with required resources through one of the available tools (OMNI, jFed)
  - Varies from User Agent:
    - OMNI: Manually fill RSpec
    - jFed: Rspec may be composed manually and through GUI

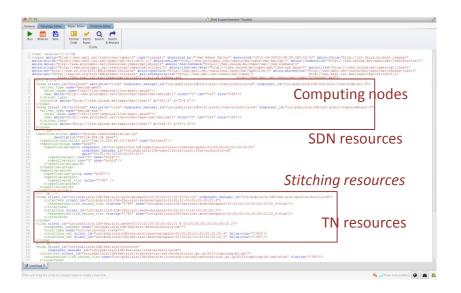

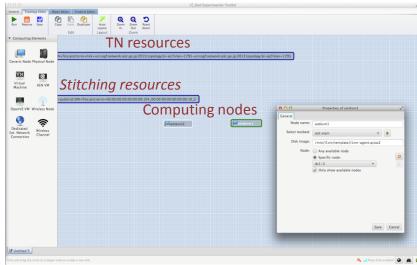

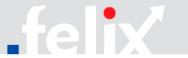

# **Considerations on the experiments**

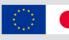

- Validation and expiration of resources may vary between domains
- Validating and granting resources: manual vs. automatic
  - SDNRM usually requires administrator to manually grant resources
  - CRM, SERM, TNRM automatically grant resources
- Automatic deletion of resources
  - Every provisioned resource in GENI is bound to a slice (with an expiration date)
    - Once expiration date arrives, the resources are automatically released
  - Using jFed: notification is sent to the experimenter before the expiration date
  - Extending resources lifetime is possible:
    - jFed: "Renew" button
    - OMNI: Renew method (new expiration date following RFC3339)
      - New expiration date <= user's credential expiration time</p>

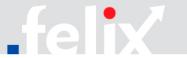

### Accessing and using the resources

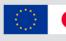

- Log-in to VMs, adding future keys, manage lifecycle
  - VMs are accessed through SSH to the IP address returned by the provisioning call
    - VMs with private IPs require access to private network:
      - jFed: enable SSH proxy
- Configuring VMs to send traffic
  - Experiment traffic must be sent through the VLAN defined during the provisioning of the resources
  - VLAN interfaces at both ends (sender/receiver) must be in the same IP range
  - Configuration:
    - XEN-CRM
      - Linking interfaces must be tagged with the VLAN
        - » vconfig add <ethX> <vlan\_tag>
    - KVM-CRM, VirtualWall
      - Requested VLAN already preconfigured

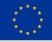

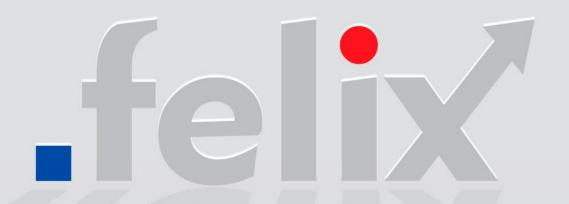

#### **PARTNERS**

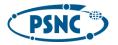

Poznan Supercomputing and Networking Center Poland

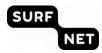

SURFnet by Netherlands

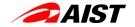

National Institute of Advanced Industrial Science and Technology Japan

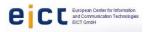

European Center for Information and Communication Technologies Gmbh Germany

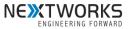

Nextworks Italy

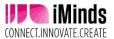

iMinds VZW Belgium

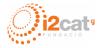

Fundacio Privada i2CAT, Internet I Innovacio Digital A Catalunya Spain

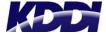

KDDI Japan